# TrendNews

# **Committed to your success since 1984!**

*We, at Trendex, would like to thank all our customers for their many contributions to the development and enhancement of our products and for their continued support and loyalty. We look forward to continue to be of service to you in the future. Thank You!*

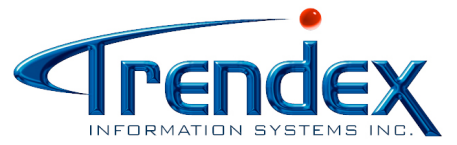

Phone : 514.333.6373 Fax : 514.333.5705 Toll Free : 1.877.4.TRENDEX [sales@trendexsys.com](mailto:sales@trendexsys.com) [www.trendexsys.com](http://www.trendexsys.com)

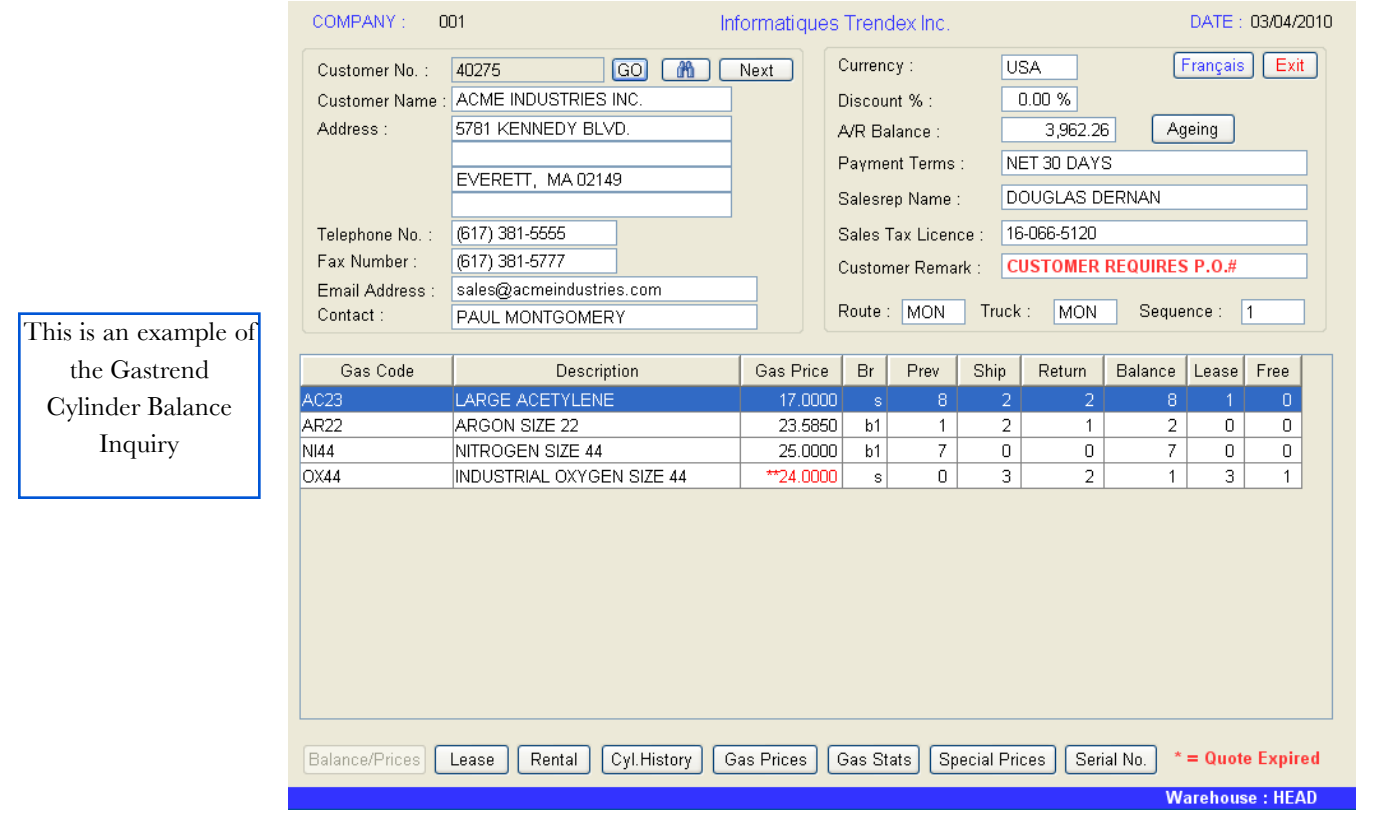

# **New Trendex GUI**

We are still working on the new Trendex Gui (Graphical User Interface) version of Gastrend. It is coming along but we still have about a year left of work. The new version will be running under the Linux operating system. We found that this operating system works better with BBj, the programming language used for the Graphical version of Gastrend, than Unix. We have already started to move some customers to the Linux operating system which is not very different from Unix. The only difference is that TinyTerm will not work with Linux, all users need to install Putty, a terminal emulation software similar to TinyTerm, on their PC. This software is available at a minimal cost.

With the new version the user will be using the mouse instead of Function Keys. Since most users today are used to Windows software, we felt this would make the software easier to use for all our customers and their employees.

**Trendex, addressing the needs of independent welding supply distributors since 1984!**

# **Gastrend Software Update Version 9.85**

Again this year we have decided to start the software updates after the Christmas Holidays. We will be contacting each customer individually to establish a date. We will not need to interrupt the customer's work day since most of the utilities can be run even if users are on the system. We only need about one (1) hour of the system time to put the programs in place and during this time no one can be using the system.

With last year's Newsletter we had included a CD-ROM containing the Trendex Software Manual. This CD allows you to copy the PDF file from the CD-ROM on to your PC hard drive and then open the document with the Acrobat Reader. Customers will be able to look up program information by a search word and will be able to retrieve daily procedures information as well as accounting entries information.

# **Modifications/Features:**

#### **Blocked Daily Cylinder Rental :**

We have modified the daily cylinder rent to allow for annual leases to be applied on different cylinder sizes (i.e. if a customer has 2 leases for small oxygens and one month took 1 small and 1 medium, the leases will be applied to both and no rent will be charged). To be able to use this option, users need to set up block codes and then code each type of cylinder with this code. If you wish to use this option please contact Trendex.

#### **Automatic Price Update (4-1-1-1):**

You will now be able to set up products to decrease prices if the cost decreases. This is an option by company.

#### **Non-Stock items (9-2-1 & 4-2-1):**

When a non-stock item is entered in a purchase order or customer order, the system will retain the group, description and units of measure (sell/purchase) so

the user does not need to reenter this information again.

# **Inventory Using Bar Codes:**

Many users do not know that you can connect a corded Bar Code Scanner to a Wireless Laptop and take your physical inventory. This will make it much easier and speed up the inventory taking procedure.

#### **Inventory Random Count Sheet (4-3-15-2):**

This count sheet will print each day on a specified printer, random inventory items to allow users to take inventory for those items. The user may specify the number of random items to print and how often the same items should reprint on the report (3-2-1, F7).

# **Customer Cylinder Adjustment**

**(9-5-16) :** Will now block users that are set to daily rental from entering adjustments in the shipped and returned columns.

**Quote Entry (13-1):** We have added a new inquiry (F9 Customer Sales Alpha) to the program. We have also modified the quote print to allow for your customers to sign the quote when they accept it.

# **Tax Reports (1-3-13):**

We have modified the tax reports (GST/ PST, etc..) to ask the user for year and period. The AR month end will no longer erase the tax files so that the user may reprint the reports for previous periods. The user may remove the tax files at year end and for up to a given date.

#### **Customer/Product Comparison Variance Report (6-3-2-8) :**

This report will allow the user to compare a customer's product sales stats (quantity sold) for this year and any other year requested.

#### **Ranked Customer Sales Comparison Report (6-3-2-9):** This

sales report can be sorted by salesep or territory and will rank customers by ascending or descending order and by sales amount or profit percent.

#### **Customer Sales Report by Invoice**

**(6-3-2-10) :** This sales report option will print for invoice dates, the invoice numbers and total amounts. The ASCII file option will create a file with the same information but will also detail all the items on the invoice.

#### **Commission Report (6-4-11) :**

This report will now ask a new question, if to print only paid invoices. At month end, you may remove only the commission for paid invoices in the Sales Analysis month end.

#### **Customer Cylinder History Report**

**(9-4-6):** We have modified the report to allow the user to enter a date range.

#### **Routing Report & Truck Load**

**Sheet :** The routing report will give users an address list of all the customers on a specific route & truck. Users can also create an ASCII file that may be used in any PC software to chart the customer's route. The Truck Load Sheet lets your driver know what gases and hardgoods need to be loaded onto the truck for the route that he is about to deliver. These reports may only be printed if you are coded for the Delivery Route Module.

#### **Duplex Printing:**

It has come to our attention that many users are not aware that they can print on both sides of the paper if they have a duplexed printer. You can simply press [F5]-Duplexed instead of [F1] Compressed. This will print on both sides of the page.

# **Trendex, addressing the needs of independent welding supply distributors since 1984!**

# **Gastrend Optional Software Features**

#### **Reception with Bar Code Reader :**

 Users may receive merchandise using a bar code reader. This option allows the user to call up a preexisting purchase order and receive the merchandise using a bar code scanner. This will remove any errors of receiving the wrong merchandise.

#### **Product/Gas Surcharge:**

This option will allow users to setup for specific products/gases an automatic surcharge that will be charged to any customer who buys the product. The surcharge can be added to the total of the invoice or the rate multiplied by the number of items shipped. The user may change the surcharge rate for specific customers and even remove the surcharge altogether for others.

# **Electronic Funds Transfer (EFT) :**

This new option allows the user to create a file and email it to your bank so that vendor invoices may be paid electronically. Therefore, you do not need to print and mail checks to your vendors. Your vendor is paid faster and you remove the paperwork involved. This option allows the user to send the vendor a payment confirmation letter with all the invoices paid. For Canadian customers, you may also pay your employees electronically.

# **Vsi-Fax Fax/Email Module:**

Users with Vsifax (fax/email software) and Unform (laser form software) may fax and email all forms and reports from the Trendex system. To send forms, users need to enter printer 90 at the printer number prompt. To send reports, the users need to enter printer 98 at the printer number prompt. All reports emailed will be in pdf format. Users may also download customers' address information to a phonebook in the LanFax Vsifax Windows software on the users' PCs. By creating this

phonebook, users may fax/email Word documents to their customers.

# **Counter Sales Cash Drawer :**

We have integrated a cash drawer to the Counter Sales Module. A cash drawer will be connected to the main server and once the user finishes an invoice, the cash drawer will automatically open. This will control access to the cash drawer.

# **Counter Sales Roll Printer :**

You may use a receipt printer for counter sales to save on preprinted business forms. The Counter Sales entry will allow users to choose between the roll printer and the dot matrix printer for the preprinted forms.

#### **Kitrend Modules :**

Fill cylinders from bulk tanks and track the bulk gas and cylinder movements. With this module you may also create product kits which will automatically adjust components and finished goods inventory and calculate costs.

# **Gastrend Lot Control :**

Control gases by lot number. Gastrend has the ability to find out by customer, invoice number and delivery note number where a specific lot number was delivered with all details of that specific lot number.

#### **Gastrend Serial Number Tracking :**

Serial numbers control. Users may enter serial numbers for hardgoods (welding machines) or cylinders in the system. You will then be able to track the products and cylinders by serial number and find out to whom a specific machine was sold and who has a specific cylinder. Users may view this information on an inquiry or print a report. Serial numbers may be tracked from the moment of purchase to the selling.

#### **Gastrend Delivery Route :**

This module allows users to print delivery slips by route and truck and will automatically create orders in the system.

### **Gastrend Bulk Delivery Route :**

This module will allow users with bulk gases to track each time a customer's bulk tank is filled and when it needs to be refilled again. Gastrend will track the average gas usage per day and advise you when a bulk gas delivery should be made and even automatially print the delivery notes for your driver to deliver the bulk gas.

#### **USB Disk Backup:**

Backups can now be done using external USB disk drives. Since these disk drives are completely sealed, there are no issues with dust. Therefore, there are no tape drives or tapes to be replaced.